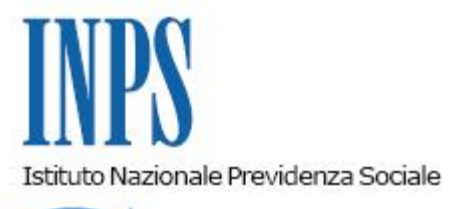

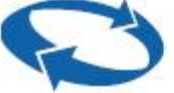

## *Direzione Centrale Entrate Direzione Centrale Sistemi Informativi e Tecnologici*

**Roma, 19-04-2016**

## **Messaggio n. 1712**

Allegati n.5

OGGETTO: **Servizi ex Enpals per le Imprese, Consulenti e Professionisti su Portale INPS – Rilascio nuovo aggiornamento procedura telematica per la richiesta del Certificato di agibilità.**

Si comunica che, a far data dal 03/05/2016, sarà disponibile in produzione un nuovo aggiornamento della procedura telematica di richiesta Certificati di agibilità per le Imprese del settore Spettacolo. La procedura è raggiungibile sul sito internet istituzionale INPS in "*Servizi per aziende e i consulenti*", selezionando nella voce di menu "*Servizi Settore Sport e Spettacolo*" la voce di sotto menu "*Richiesta Agibilità*".

Nella procedura è ora disponibile :

- il calendario per la gestione dei periodi riferiti ad un'occupazione;
- la visualizzazione ad albero delle agibilità per la consultazione da parte dell'utente;
- la funzionalità di export in formato excel dei risultati di ricerca delle agibilità;
- un nuovo campo per dare la possibilità all'utente di inserire per l'occupazione svolta la retribuzione mensile in alternativa a quella giornaliera;
- funzionalità di stampa dei certificati più evolute.

Inoltre è stata ottimizzata la funzionalità di "Upload massivo". Si evidenzia che le Imprese che utilizzano tale modalità di comunicazione dovranno, a partire dalla suddetta data di rilascio in produzione, generare il file XML per la trasmissione delle Agibilità secondo la versione aggiornata dello schema, che si allega al presente messaggio. Lo schema XSD è anche scaricabile selezionando l'apposita voce inserita sulla pagina della funzione di Upload massivo dell'applicazione.

Il dettaglio degli interventi rilasciati è consultabile nel file:

"*Certificati di Agibilità - Riepilogo aggiornamenti*" allegato al presente messaggio.

Nell'ambito degli interventi di progressiva razionalizzazione dei servizi per gli utenti della gestione exEnpals, si segnala altresì che, sempre far data dal 03/05/2016, verrà dismesso il servizio "Iscrizione e Variazione anagrafica lavoratori", reperibile nella pagina "Servizi per le aziende e consulenti" sotto la voce di Menu "Servizi Settore Sport e Spettacolo ".

L'assegnazione del codice individuale al lavoratore, laddove questo non risulti già presente negli archivi INPS, avverrà direttamente tramite la procedura di Richiesta del certificato di Agibilità nella fase di inserimento dei lavoratori.

Inoltre gli eventuali aggiornamenti dei dati anagrafici del lavoratore dovranno essere effettuati, utilizzando esclusivamente il servizio "Visualizzazione e modifica dati anagrafici, indirizzo e recapiti", disponibile in "Servizi per il Cittadino", che consente al soggetto interessato, di visualizzare e modificare le proprie informazioni anagrafiche, i propri indirizzi e recapiti, sia telefonici che telematici. Al riguardo si rammenta che il tipo di informazioni anagrafiche che si possono modificare dipendono dal PIN che si possiede: solo con il 'PIN Dispositivo' si può utilizzare l'applicazione nella sua interezza e richiedere anche la modifica dei dati anagrafici e dell'indirizzo di residenza.

Per ulteriori informazioni sul PIN è possibile consultare la sezione "Il Pin On line" nel menu Servizi online del sito dell'INPS e la guida "Come fare per Ottenere e gestire il PIN" presente nella sezione "Come fare per" del menu Informazioni.

Si allegano:

- 1. Certificati di Agibilità Riepilogo aggiornamenti (documento con il riepilogo degli aggiornamenti rilasciati)
- 2. Certificati di Agibilità Manuale Utente V2R0 (manuale utente della procedura di richiesta Certificato di agibilità, Versione 2.0);
- 3. Specifiche\_Agibilità\_trasmissione\_massiva\_V.1.1 (documento con le specifiche tecniche del tracciato XML per la trasmissione massiva, Versione 1.1)

Gli Schema XSD che descrivono:

- 1. AgibilitaRequest\_V.1.1 (XSD della richiesta massiva, Versione 1.1)
- 2. AgibilitaResponse\_V1.1 (XSD della risposta con l'esito della elaborazione delle richieste, Versione 1.1).

Il Direttore Generale Cioffi

Sono presenti i seguenti allegati:

Allegato N.1 Allegato N.2 Allegato N.3 Allegato N.4 Allegato N.5

Cliccare sull'icona "ALLEGATI"  $\overline{\mathscr{O}}$  per visualizzarli.

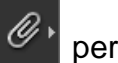